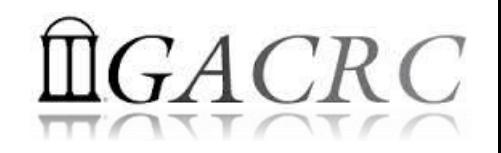

# Introduction to HPC Using zcluster at GACRC

Georgia Advanced Computing Resource Center University of Georgia Suchitra Pakala [pakala@uga.edu](mailto:pakala@uga.edu) Slides courtesy: Zhoufei Hou

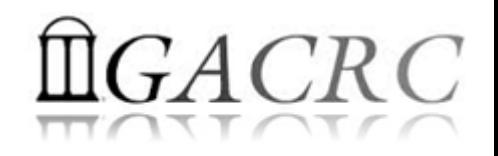

## OVERVIEW

## **\*\* GACRC**

## **☆ High Performance Computing (HPC)**

## ❖ zcluster – Architecture, Operation

## ❖ Access and Working with zcluster

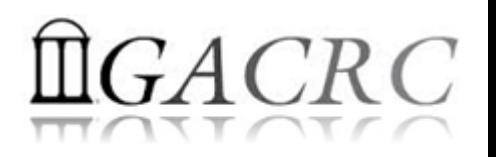

## Georgia Advanced Computing Resource Center

### Who Are We?

- **G**eorgia **A**dvanced **C**omputing **R**esource **C**enter (**GACRC**)
- Collaboration between the Office of Vice President for Research (**OVPR**) and
- the Office of the Vice President for Information Technology (**OVPIT**)
- Guided by a faculty advisory committee (GACRC-AC)

### Why Are We Here?

◆ To provide computing hardware and network infrastructure in support of highperformance computing (**HPC**) at UGA

## Where Are We?

◆ [http://gacrc.uga.edu](http://gacrc.uga.edu/) (Web) [http://wiki.gacrc.uga.edu](http://wiki.gacrc.uga.edu/) (Wiki)

- <http://gacrc.uga.edu/help/> (Web Help)
- ❖ https://wiki.gacrc.uga.edu/wiki/Getting Help (Wiki Help)

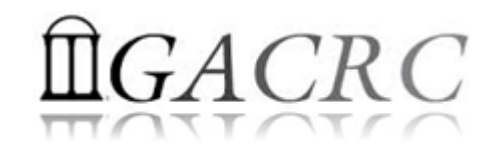

## GACRC Users September 2015

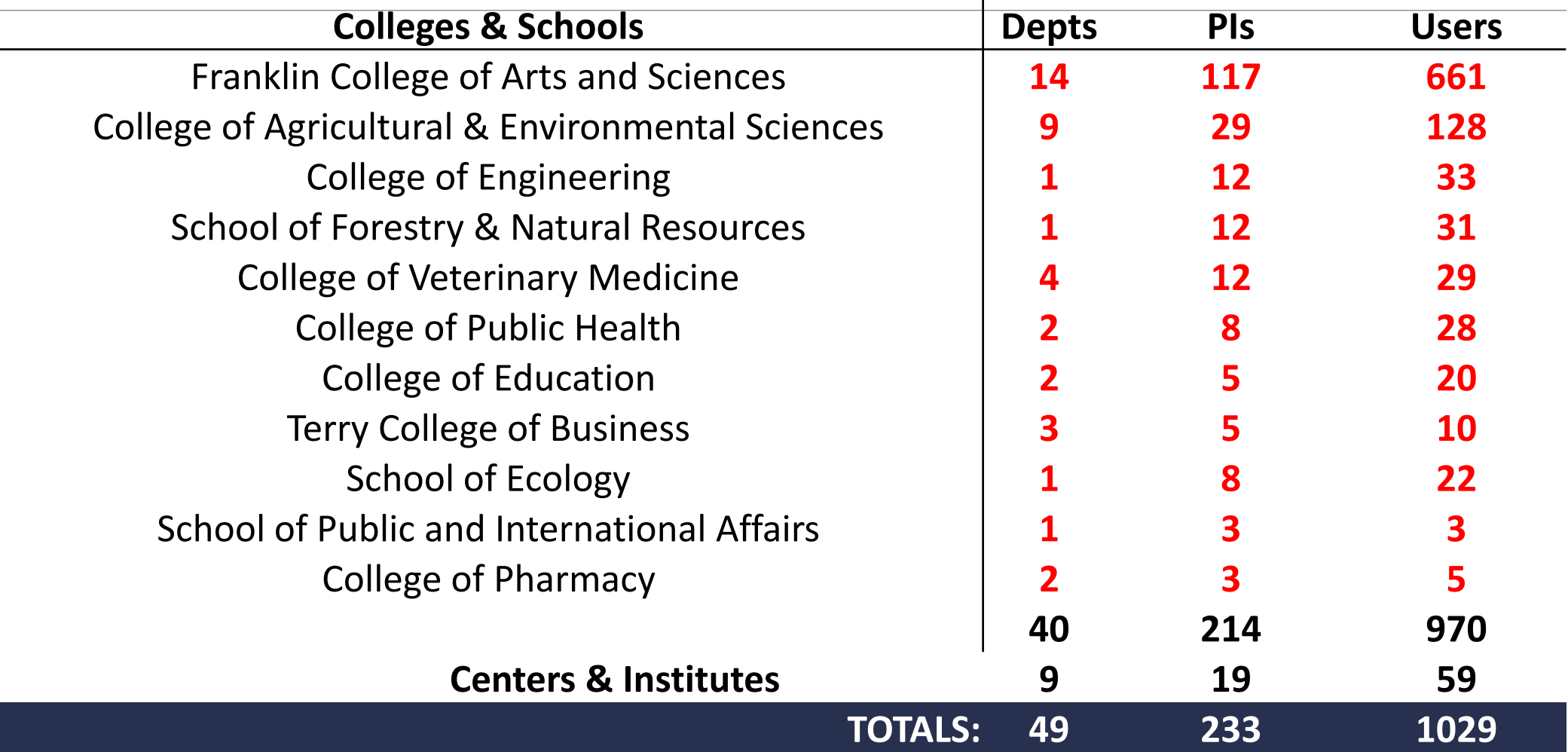

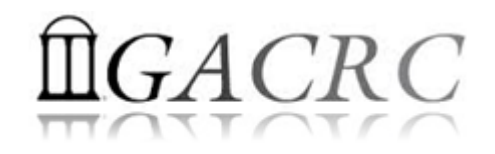

## GACRC Users September 2015

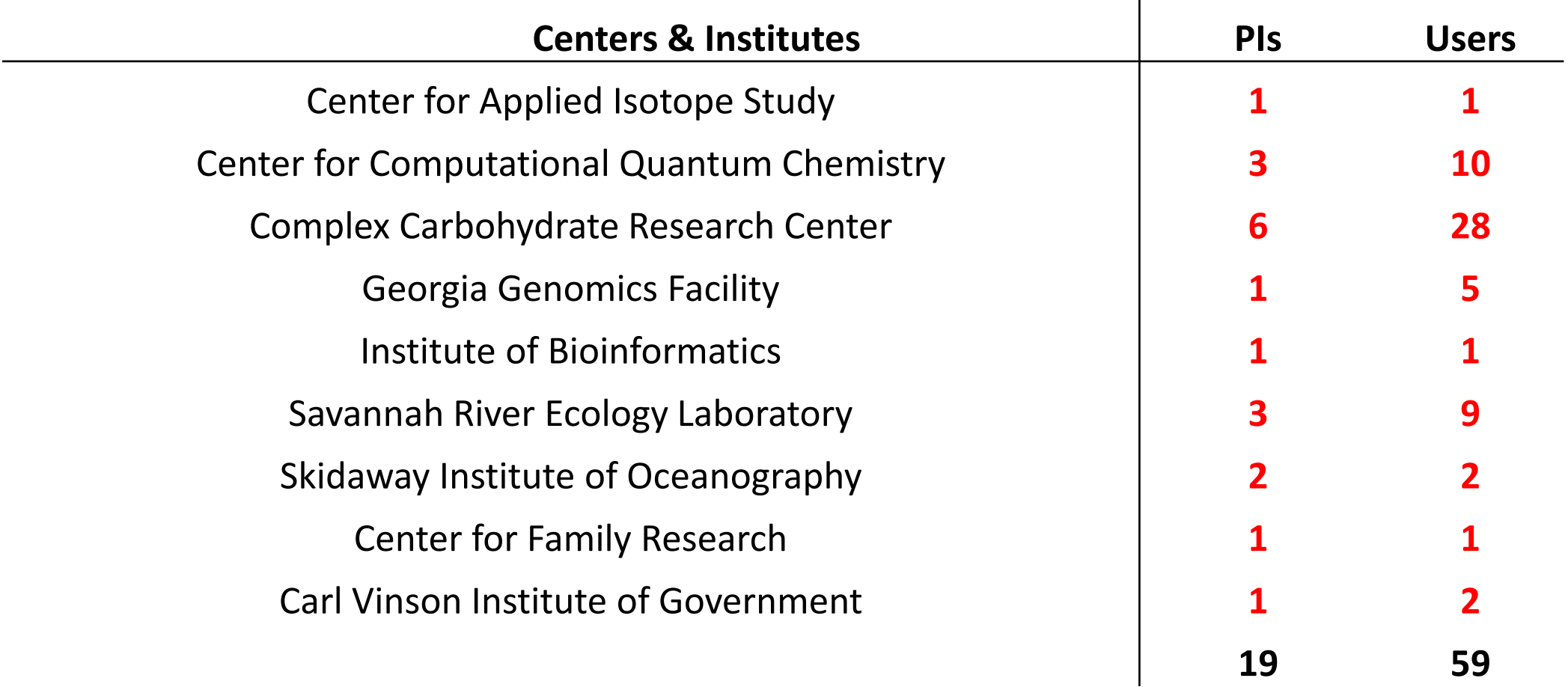

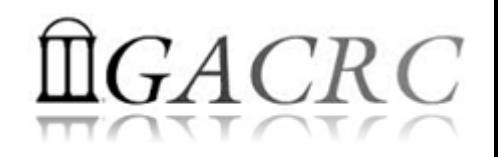

# Computer Cluster

**EX** Cluster is a widely used term meaning independent computers combined into a unified system through software and high speed dedicated network

 $\cdot$  It provides greater computational power than a single computer can provide – LARGER problems can be solved

**V** Used for:

**◆ High Availability (HA)** 

Greater reliability

**◆ High Performance Computing (HPC)** 

## **High Performance Computing (HPC)**

Several "definitions" can be found, but, in general:

*Use of Parallel processing for solving complex computational problems using advanced application programs efficiently, reliably and quickly*

# High Performance Computing (HPC)

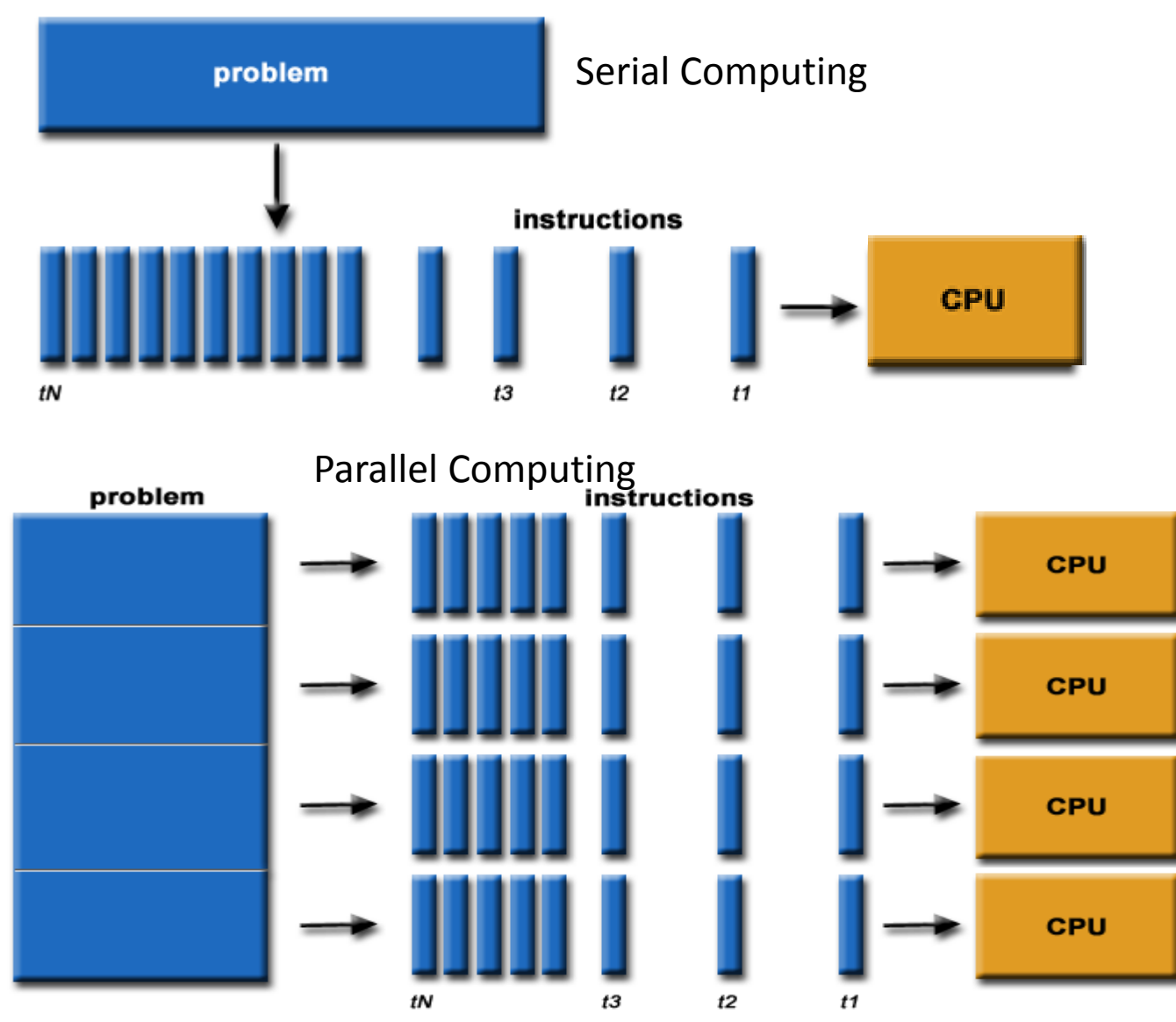

#### Serial Computing

- ❖ A problem is broken into a discrete series of instructions
- $\triangleq$  Instructions are executed sequentially
- ❖ Executed on a single processor
- Only one instruction may execute at any moment in time

#### Parallel Computing

- $\triangle$  A problem is broken into discrete parts that can be solved concurrently
- Each part is further broken down to a series of instructions
- ❖ Instructions from each part execute simultaneously on different processors
- An overall control/coordination mechanism is employed

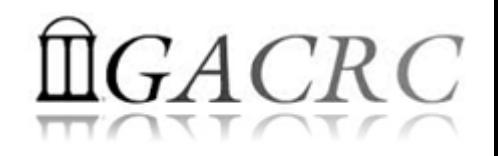

# Zcluster Overview

- **❖ zcluster Structure**
- **❖ General Information**
- **❖ Computing Resources**
- **❖ Storage Environment**

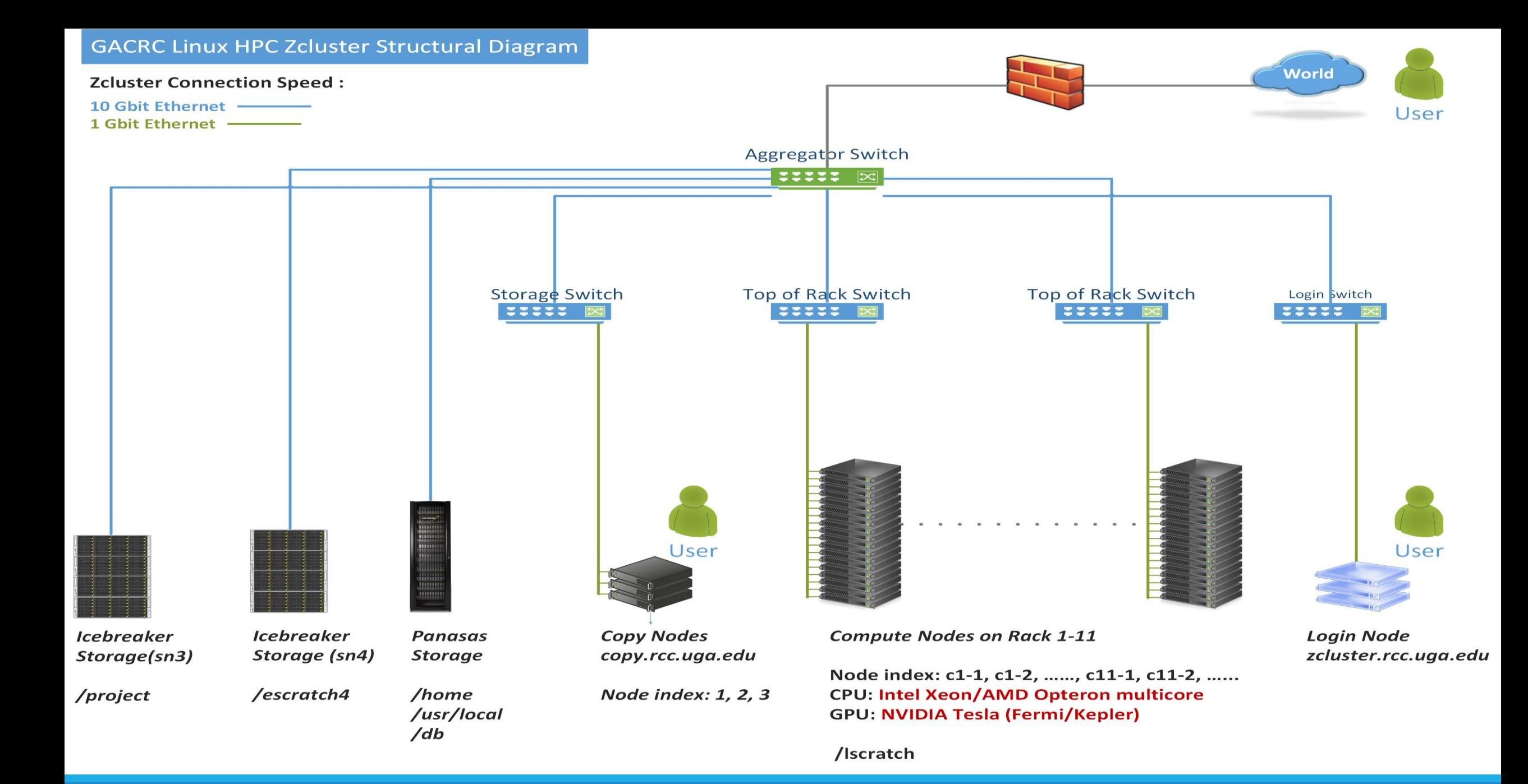

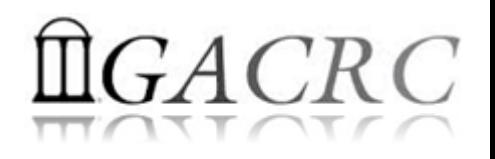

## zcluster – General Information

GACRC zcluster is a Linux high performance computing (HPC) cluster:

qlogin

Operating System: 64-bit Red Hat Enterprise Linux 5 (RHEL 5)

Copy Node: copy.rcc.uga.edu

\* Login Node: zcluster.rcc.uga.edu Interactive Node: compute-14-7/9

 $\lozenge$  Internodal Communication: 1Gbit network compute nodes  $\Leftrightarrow$  compute nodes compute nodes  $\Leftrightarrow$  storage systems NOTE: Please Do Not run jobs on the zcluster login node - use the Queues or the Interactive Nodes.

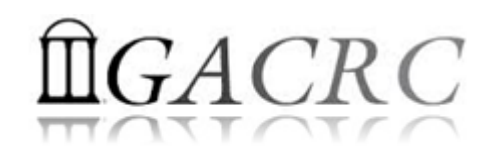

## zcluster – General Information

- ❖ Batch-queueing System:
	- Jobs can be started (submitted), monitored, and controlled
	- Determine which compute node is the best place to run a job
	- Determine appropriate execution priority for a job to run
- On zcluster: Sun Grid Engine (SGE)

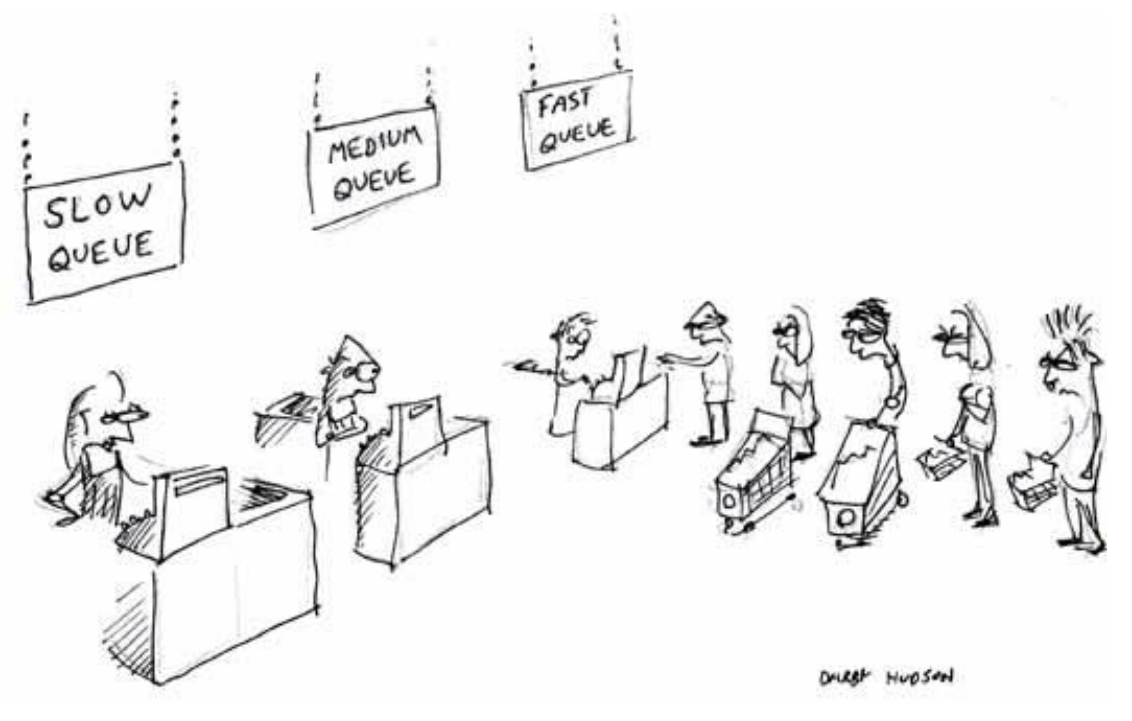

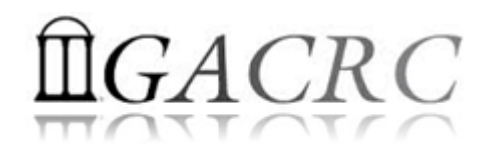

## zcluster – Computing Resources

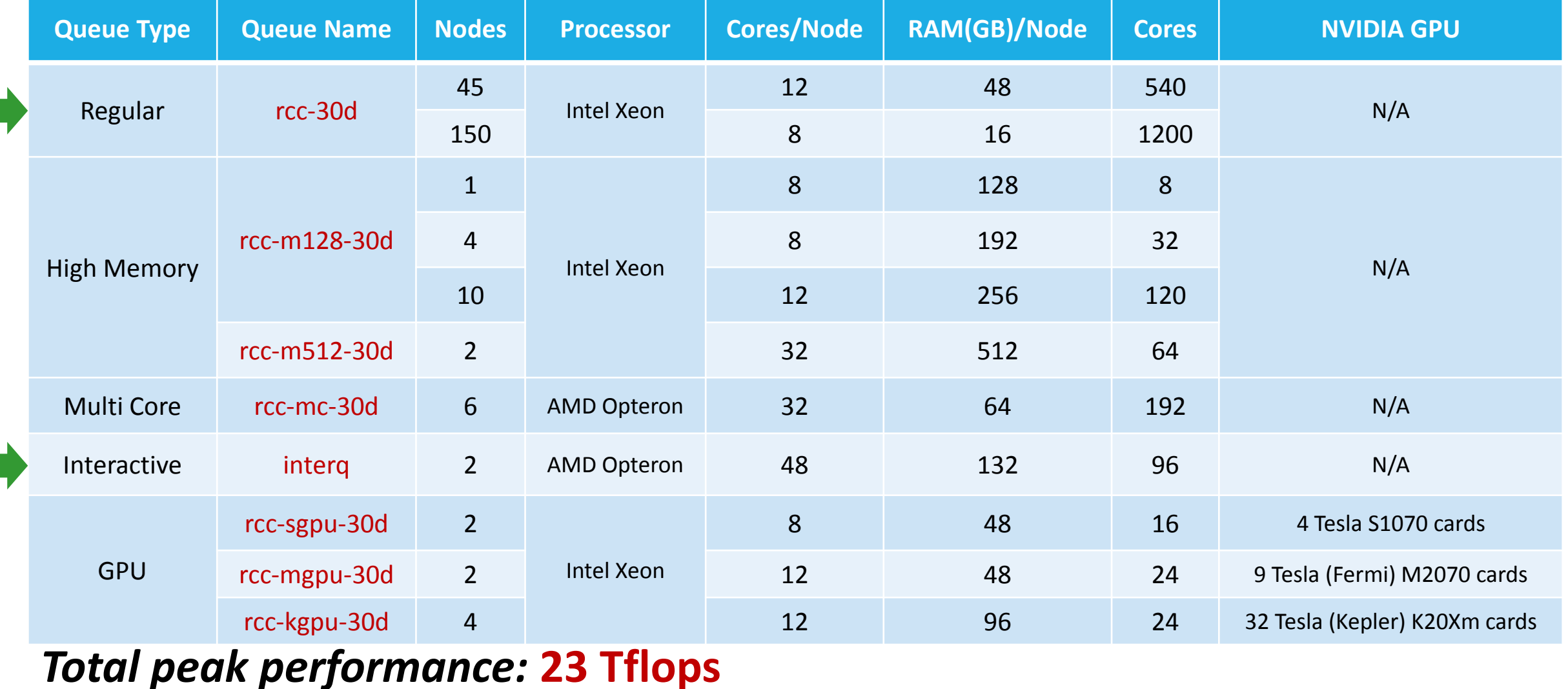

# $GACRC$

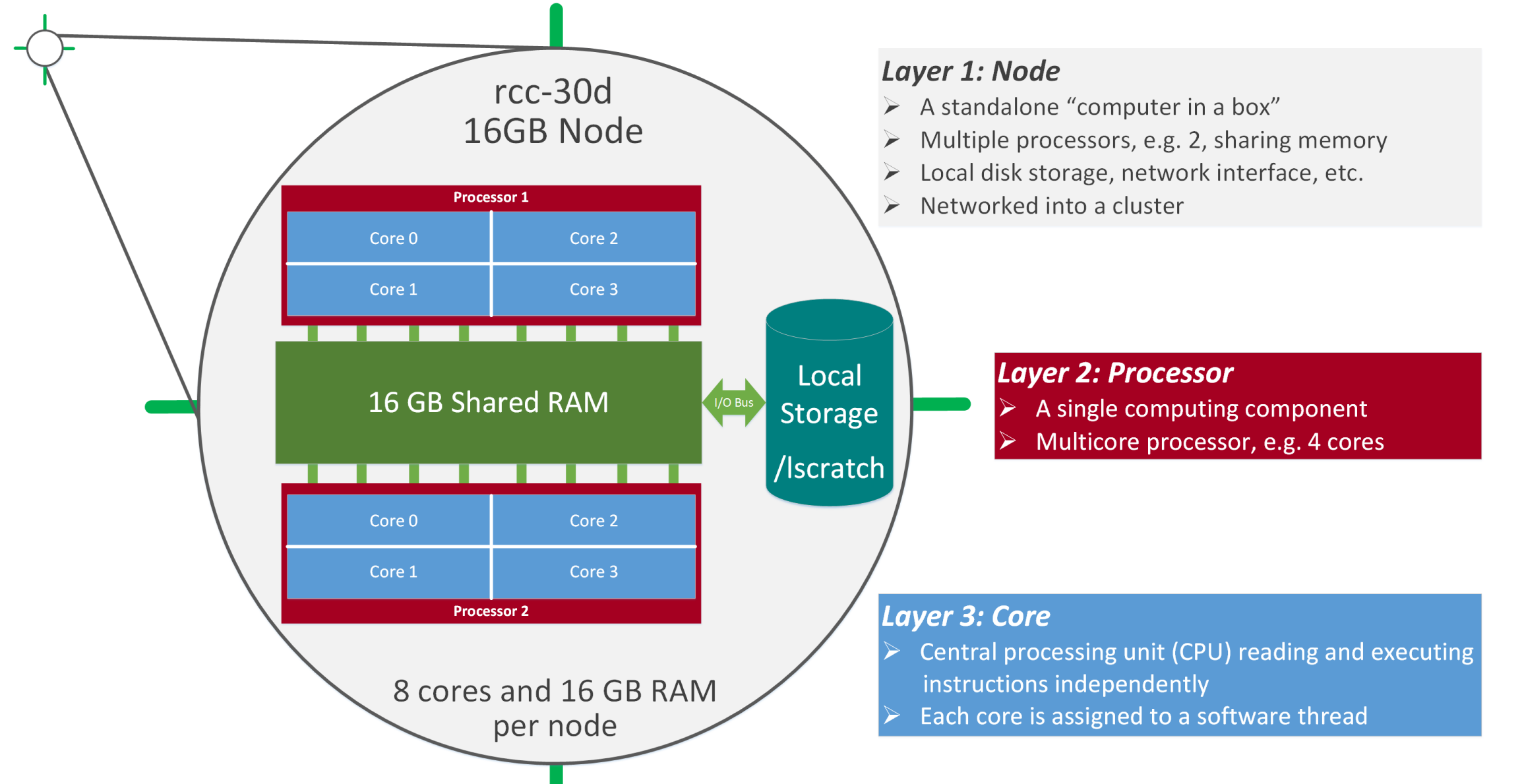

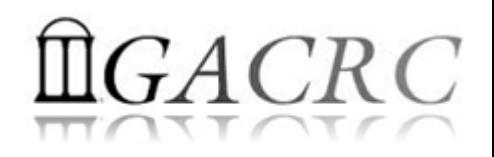

- **Home directory**  */home/groupname/username*
	- ◆ Mounted and visible on all nodes, with a quota of ~100GB
	- ❖ Any directory on /home has snapshot backups
		- $\cdot$  Taken once a day, and maintained 4 daily ones and 1 weekly one
		- Name: .snapshot, e.g., /home/abclab/jsmith/.snapshot
		- Completely invisible, however, user can "cd" into it and then "ls":

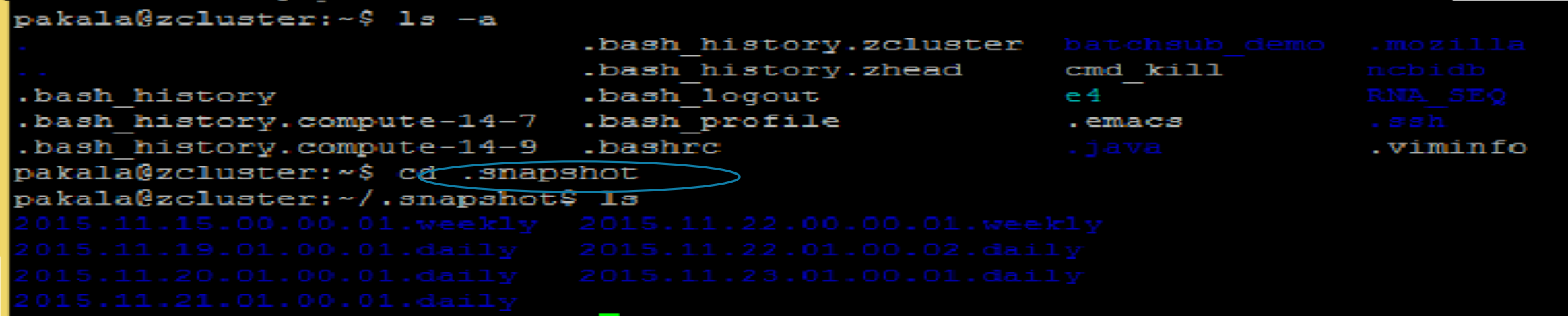

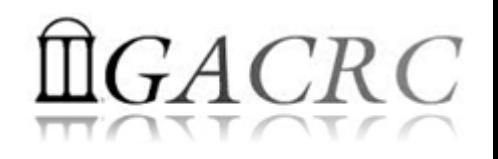

- **☆ Local scratch → /lscratch/username** 
	- **☆** On local disk of each compute node → node-local storage
	- rcc-30d 8-core nodes: ~18GB, rcc-30d 12-core nodes: ~370GB
	- **❖ No snapshot backup**
	- Usage Suggestion: *If your job writes results to /lscratch, job submission script should move the data to your home or escratch before exit*
- **Ephemeral Scratch →** /escratch4/pakala/pakala\_Nov 13
	- ◆ Create with make escratch command
	- Visible to all nodes with a quota of 4TB
	- **❖ No snapshot backup**
	- To be deleted after 37 days

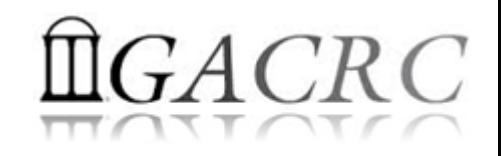

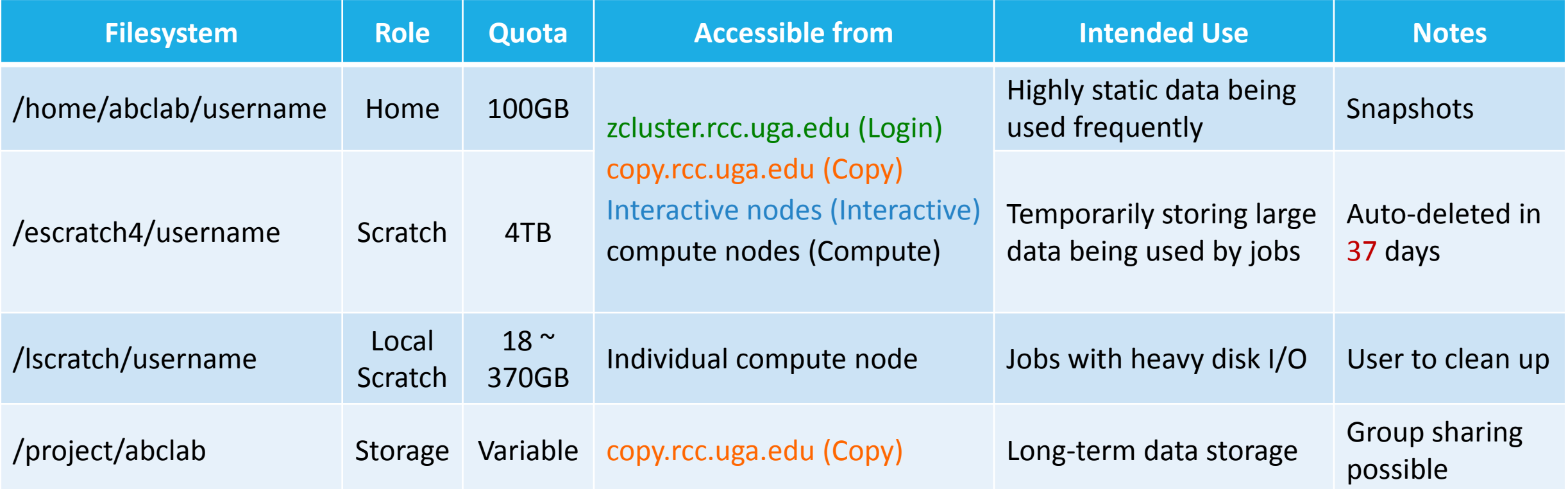

- Note: 1. /usr/local : Software installation directory
	- /db : bioinformatics database installation directory
	- 2. To login to Interactive nodes, use qlogin from Login node

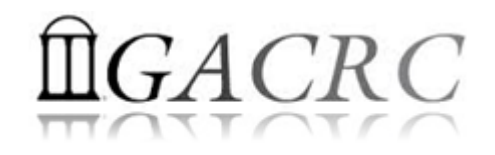

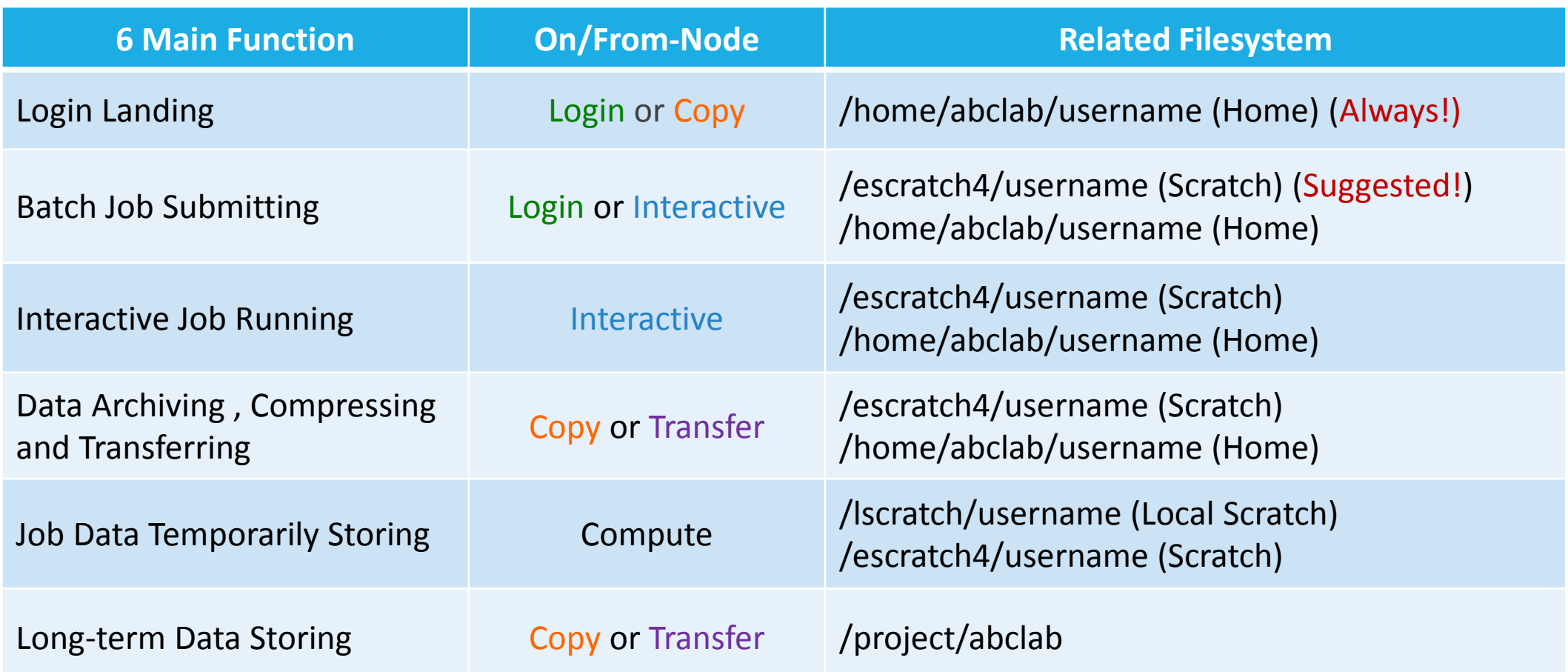

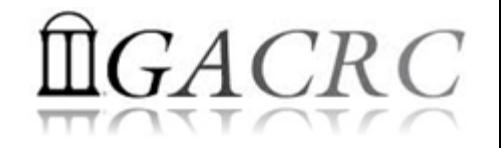

# How does zcluster operate?

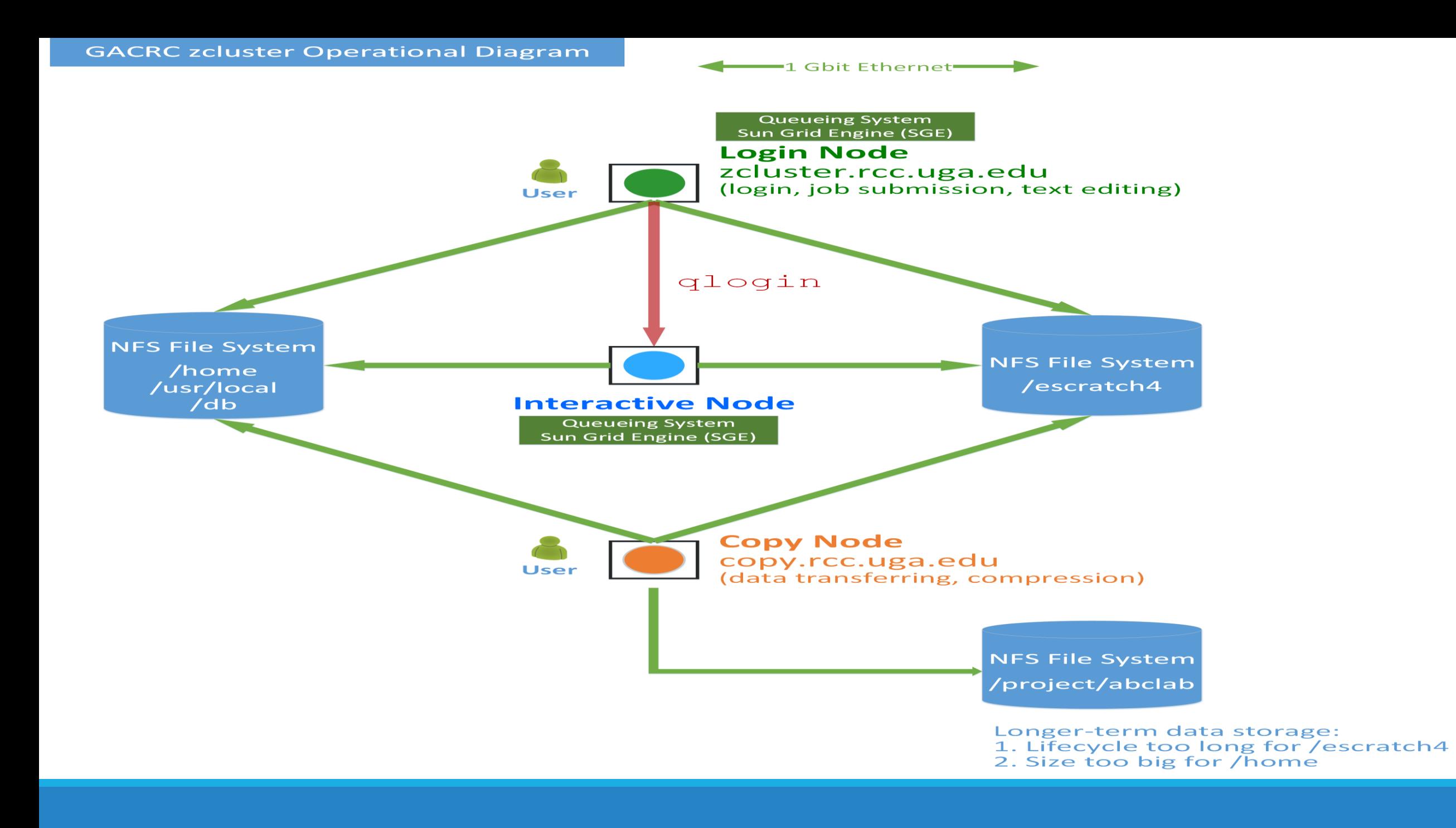

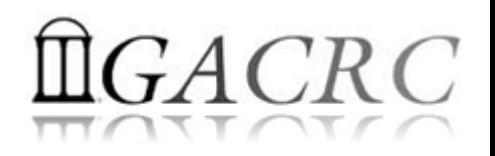

# Zcluster – Tips, Dos and Don'ts

*Before we start:*

- To get zcluster to be your best HPC buddy, go to GACRC Wiki [\(http://wiki.gacrc.uga.edu\)](http://wiki.gacrc.uga.edu/) GACRC Web ([http://gacrc.uga.edu\)](http://gacrc.uga.edu/)
- $\lozenge$  To get the most effective and qualified support from us, go to GACRC Support ([https://wiki.gacrc.uga.edu/wiki/Getting\\_Help](https://wiki.gacrc.uga.edu/wiki/Getting_Help))
- To work happily and productively, follow the cluster's Community Code of Conduct (CCOC)

# zcluster – Tips, Dos and Don'ts continued

• Cluster's CCOC:

On cluster, you are not alone... Each user is sharing finite resources, e.g., CPU cycles, RAM, disk storage, network bandwidth, with other researchers. *What you do may affect other researchers on the cluster*.

6 rules of thumb to remember:

- **❖** NO jobs running on login node
- ◆ NO multi-threaded job running with only 1 core requested
- ❖ NO large memory job running on regular nodes
- **❖** NO long job running on interactive node
- ❖ NO small memory job running on large memory nodes
- Use the copy node for file transfer and compression

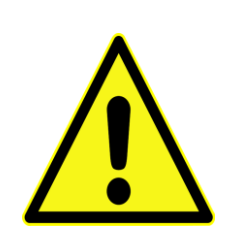

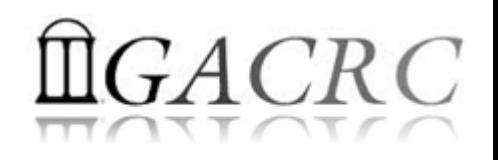

# How to work with zcluster? - Overview

- **❖** Start with zcluster
- **❖** Connect & Login
- $\div$  Transfer Files
- **❖** Run Interactive Jobs
- ❖ Submit Batch Jobs
	- $\div$  How to submit *serial, threaded*, and *MPI* batch jobs
	- ◆ How to check job status, cancel a job, etc.
	- **❖ Software Installed**

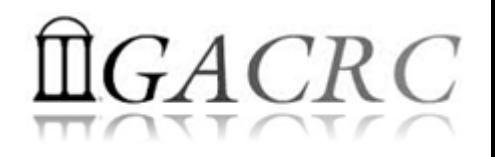

## Getting Started with zcluster

- ◆ You need a User Account : username@zcluster.rcc.uga.edu
- ◆ Procedure: https://wiki.gacrc.uga.edu/wiki/User\_Accounts
- ◆ User receives an email notification once the account is ready
- ◆ User can use passwd command to change initial temporary password
- ◆ A UGA faculty member (PI) may register a computing lab: http://help.gacrc.uga.edu/labAcct.php
- ◆ The PI of a computing lab may request user accounts for members of his/her computing lab: http://help.gacrc.uga.edu/userAcct.php

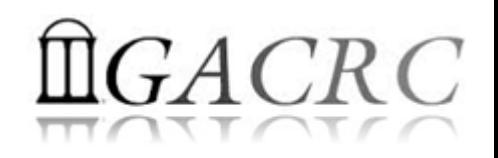

## Connection & Login @ zcluster

Open a connection: Open a terminal and ssh to your account

ssh pakala@zcluster.rcc.uga.edu

or

ssh –X pakala@zcluster.rcc.uga.edu

 $(1 - x)$  is for X windows application running on the cluster to be forwarded to your local machine <sup>2</sup> If using Windows, use SSH client to open connection, get from UGA download software page)

## **EX** Logging in: You will be prompted for your zcluster password

( <sup>3</sup>On Linux/Mac, when you type in the password, the prompt blinks and does not move)

Logging out:  $ext{exit}$  to leave the system

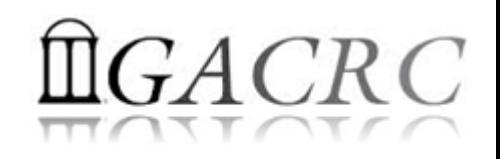

## Transfer Files @ zcluster

User's local Copy node (copy.rcc.uga.edu) **SCP**

of zcluster ◆ On Linux, Mac or cygwin on Windows : scp [Source] [Target] *E.g. 1*: On local machine, do Local  $\rightarrow$  zcluster

*E.g.* 2: On local machine, do zcluster  $\rightarrow$  Local

scp username@copy.rcc.uga.edu:~/subdir/\\*.dat ./

◆ On Windows: FileZilla, WinSCP, SSH Secure Client, etc.

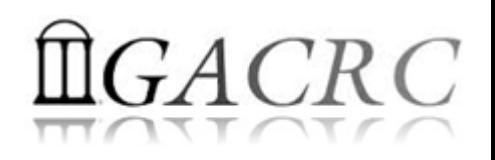

## Run Interactive Jobs @ zcluster

 To run an interactive job, you need to open a session on an interactive node using qlogin command:

compute-14-7.local\$  $\leftarrow$  Now I am on compute-14-7, which is an interactive node

- ❖ Current maximum runtime is 12 hours
- When you are done, remember to exit the session!

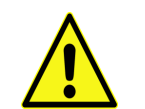

 Detailed information, about interactive parallel jobs. https://wiki.gacrc.uga.edu/wiki/Running\_Jobs\_on\_zcluster

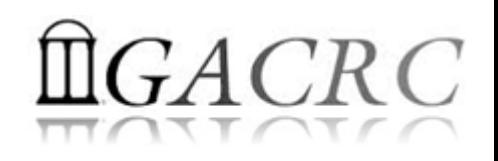

## Submit Batch Jobs @ zcluster

- Components you need to submit a batch job:
	- Software already installed on zcluster
	- ◆ Job submission script to run the software,
		- $\checkmark$  Specifying working directory
		- $\checkmark$  Exporting environment variables, e.g., OMP\_NUM\_THREADS (OpenMP threads number) LD LIBRARY PATH (searching paths for shared libraries)
- Common commands you need:
	- ❖ qsub with specifying queue name, threads or MPI rank number
	- qstat, qdel
	- qacct, qsj, etc.

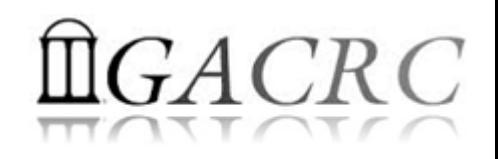

## Batch *Serial* Job @ zcluster

### Step 1: Create a job submission script fastqc\_*sub.sh* running Fastqc tool:

#### #!/bin/bash  $\rightarrow$  Linux shell (bash)

- cd working directory  $\rightarrow$  Specify and enter (cd) the working directory
- export PATH=/usr/local/fastqc/latest:\${PATH}  $\rightarrow$  Export command helps to set the Environment variables
- time fastqc SRR1369670.fastq -o Output File  $\rightarrow$  Run Fastqc with 'time' command to measure amount of time it takes to run the application

### Step 2: Submit it to the queue:

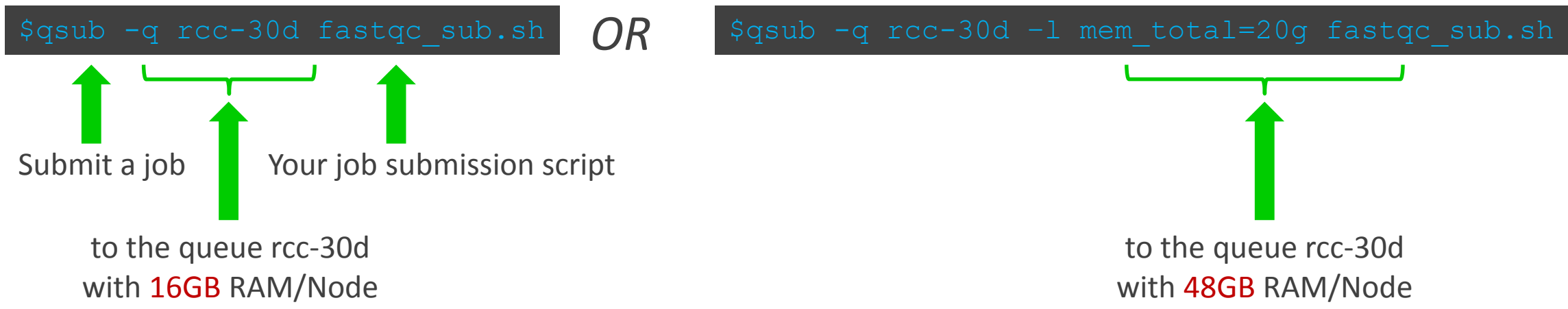

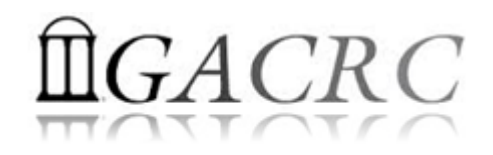

## Batch *Threaded* Job @ zcluster

### Step 1: Create a job submission script blast*.sh* running Blast:

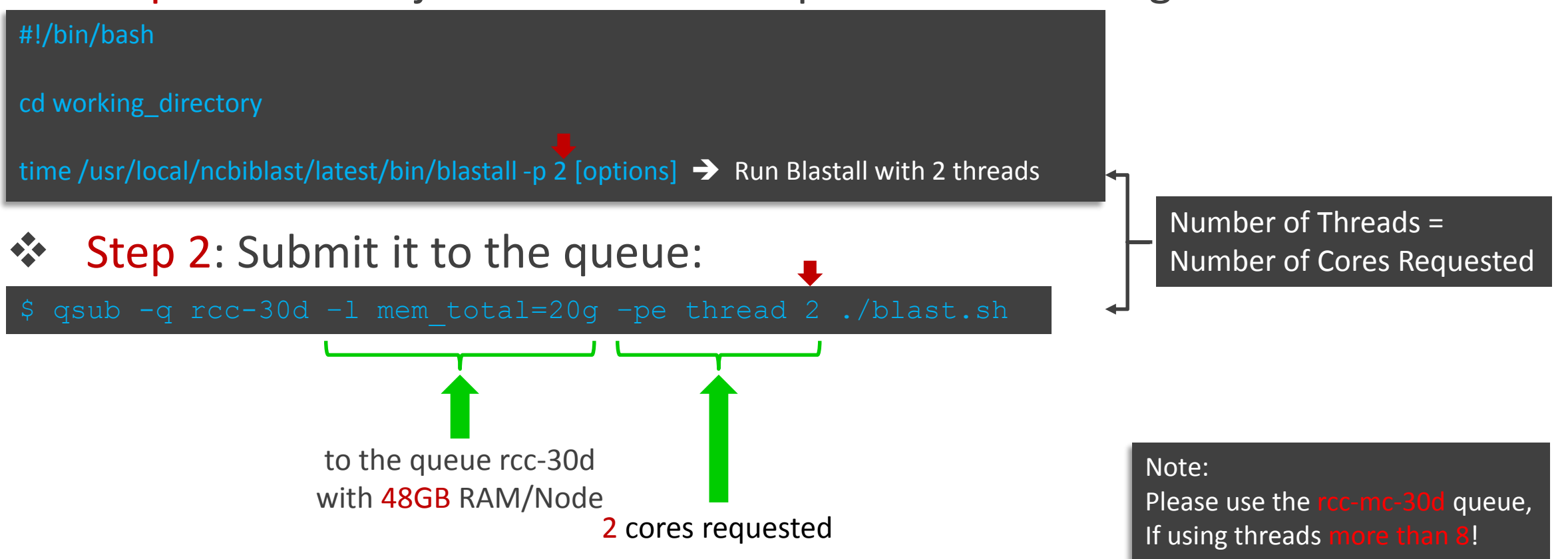

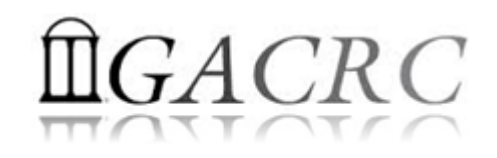

## Batch *MPI* Job @ zcluster

### Step 1: Create a job submission script *sub.sh* running RAxML:

#!/bin/bash cd working\_directory

export MPIRUN=/usr/local/mpich2/1.4.1p1/gcc 4.5.3/bin/mpirun  $\rightarrow$  Define and export environment variable (MPIRUN)

\$MPIRUN -np \$NSLOTS /usr/local/raxml/latest/raxmlHPC-MPI-SSE3 [options]  $\rightarrow$  Run RAxML with 20 MPI processes (-np \$NSLOTS )

for convenient usage

Step 2: Submit it to the queue:

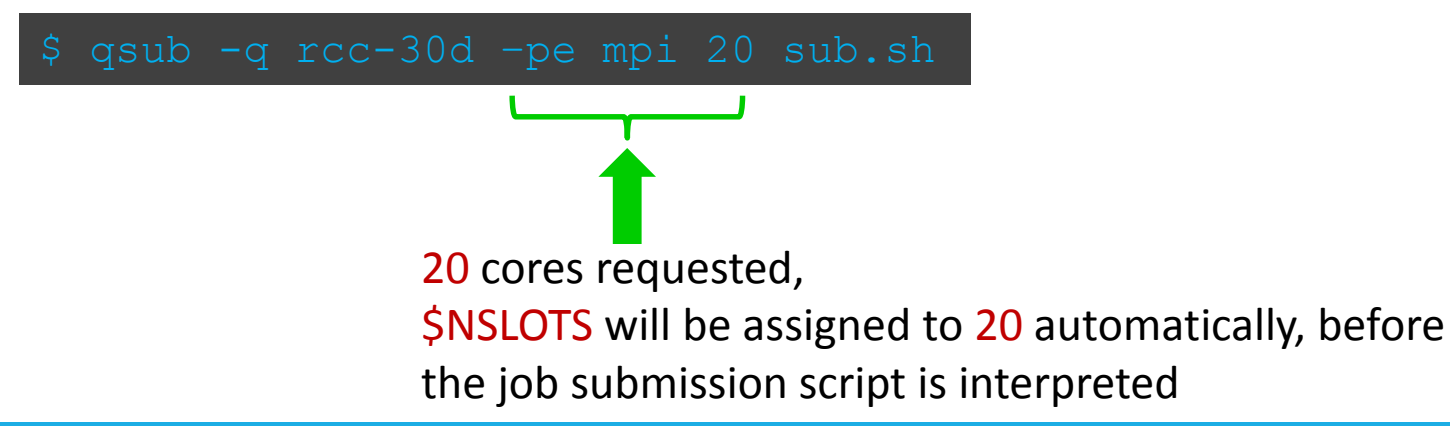

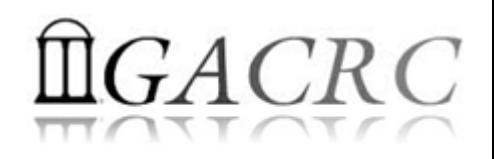

## Check and Cancel Jobs @ zcluster

#### To check the status of all queued and running jobs: qstat

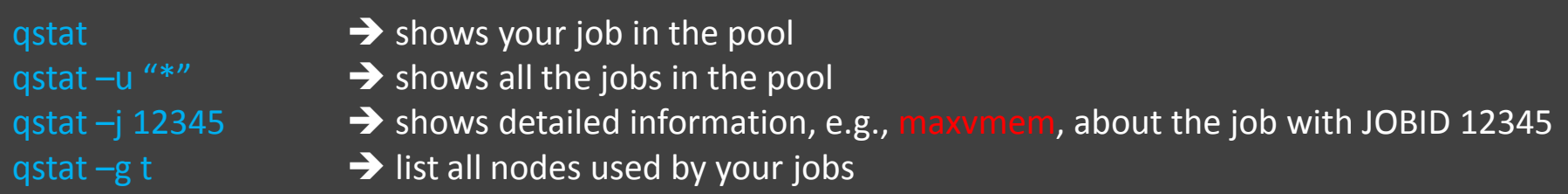

## $\lozenge$  To cancel a queued or running job: qdel

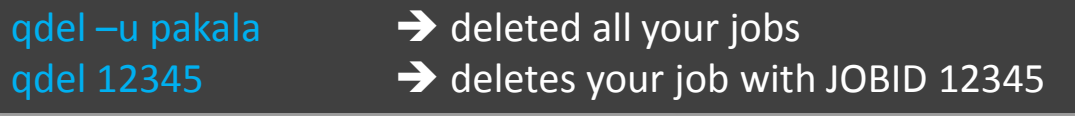

#### To list detailed information about a job: qsj, qacct

qsj 12345  $\rightarrow$  shows information, e.g., maxvmem, about the RUNNING job with JOBID 12345 qacct  $-j$  12345  $\rightarrow$  shows information, e.g., maxvmem, about the ENDED job with JOBID 12345

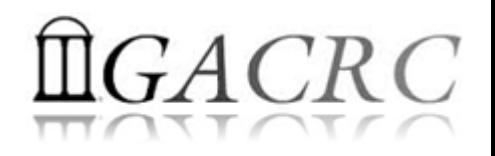

## Software Installed @ zcluster

- ◆ Perl, Python, Java, awk, sed, C/C++ and Fortran compilers
- **❖** Matlab, Maple, R

Many Bioinformatics applications: NCBI Blast+, Velvet, Trinity, TopHat, MrBayes, SoapDeNovo, Samtools, RaxML, etc.

\* RCCBatchBlast (RCCBatchBlastPlus) to distribute NCBI Blast (NCBI Blast+) searches to multiple nodes.

 Many Bioinformatics Databases: NCBI Blast, Pfam, uniprot, etc. [https://wiki.gacrc.uga.edu/wiki/Bioinformatics\\_Databases](https://wiki.gacrc.uga.edu/wiki/Bioinformatics_Databases)

<span id="page-32-0"></span>**Examplete list of applications: [https://wiki.gacrc.uga.edu/wiki/Software](#page-32-0)** 

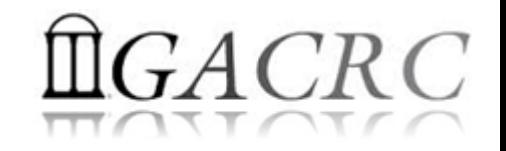

# THANK YOU for your patience

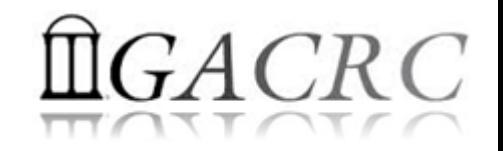

# Questions?